Известия Алтайского государственного университета. 2024. №1(135). С.00-00. Izvestiya of Altai State University. 2024. No 1 (135). Р. 00-00.

Научная статья УДК 94(47):379.822 DOI:10.14258/izvasu(2024)1-00

### Название статьи на русском языке

Иван Иванович Иванов<sup>1</sup>, Петр Петрович Петров<sup>2</sup>

<sup>1</sup>Организация, Город, страна, e-mail-адрес  $2$ Организация, Город, страна, e-mail-адрес

Original article

# Title of the Article in English

Ivan I. Ivanov<sup>1</sup>, Petr P. Petrov<sup>2</sup> <sup>1</sup>Organization, City, Country, e-mail <sup>2</sup>Organization, City, Country, e-mail

Данный файл представляет собой шаблон для оформления научных работ, предлагаемых к публикации в журнале «Известия Алтайского государственного университета», средствами издательской системы L<sup>A</sup>TEX. Серии: математика и механика; физика. Текст аннотации должен содержать от 1000 до 1400 знаков с учетом пробелов. Объем статьи не более 5-6 страниц.

Ключевые слова: указываются ключевые слова к публикации на русском языке (от 5 до 10 слов).

Финансирование: на русском языке дается информация о поддержке научными фондами и/или другими организациями представленных к публикации результатов исследований.

Для цитирования: Иванов И.И., Петров П.П. Название статьи на русском языке // Известия Алтайского государственного университета. 2024. №1 (135). С. 00-00. DOI:10.14258/izvasu(2024)1-00.

#### Введение

Рекомендуем авторам использовать наиболее распространенную версию издательской системы TEXLive версии не ниже 2020!

Последняя версия дистрибутива издательской системы доступна на официальном сайте по адресу http://www.tug.org/texlive/acquire.html. Достаточно выбрать способ загрузки в виде единого архива файлов, iso-образа или выбрать вариант сетевой установки. Детальную информацию по основным и дополнительным пакетам системы L<sup>A</sup>TEX можно найти на официальном

©Иванов И.И., Петров П.П., 2024

This file is a template for the scientific papers design for the document markup language and preparation system L<sup>A</sup>TEX for the "Bulletin of the Altai State University" journal submissions. Series: mathematics and mechanics; physics. Abstract should contain from 1000 to 1400 characters including spaces. Number of pages should not exceed 5-6 ones.

Keywords: указываются ключевые слова к публикации на английском языке (от 5 до 10 слов).

**Funding:** на английском языке дается информация о поддержке научными фондами и/или другими организациями представленных к публикации результатов исследований.

For citation: Ivanov I.I., Petrov P.P. Article Title in English. Izvestiya of Altai State University. 2024. No 1 (135). P. 00-00. (In Russ.). DOI:10.14258/izvasu(2024)1-00.

сайте архива CTAN (Comprehensive TeX Archive Network) по адресу https://ctan.org.

В качестве альтернативы локальной версии системы, установленной на персональном компьютере пользователя, можно воспользоваться онлайн L<sup>A</sup>TEX редактором Overleaf. Официальный сайт проекта https://www.overleaf.com/.

Для соответствия статьи правилам журнала в преамбуле исходного Т<sub>Е</sub>Х'овского документа следует подключить пакет bullasu.sty. При необходимости допускается использование дополнительных пакетов при помощи команды

Таблица 1

Таблица, занимающая две колонки

| колонка | 2 колонка | колонка | 4 колонка | 5 колонка | колонка |
|---------|-----------|---------|-----------|-----------|---------|
| Текст   | Текст     | Текст   | Текст     | Текст     | Гекст   |
| Текст   | Текст     | Текст   | Текст     | Текст     | Текст   |
| Текст   | Текст     | Текст   | Гекст     | Текст     | Текст   |

\usepackage[опции]{имя пакета}. При этом следует отдавать предпочтение файлам пакетов, установленных в системе, так как это позволит избежать использования устаревших версий стилевых файлов, несовместимых со стилевым файлом bullasu.sty.

#### 1. Команды секционирования

Для секционирования документа используются стандартные команды section, subsection и subsubsection. Для печати раздела документа без номера следует использовать модификацию этих команд со звездочкой после имени команды.

# 2. Списки

Нумерованные и маркированные списки создаются при помощи стандартных окружений enumerate и itemize соответственно.

Пример маркированного списка.

- Пункт 1 списка.
- Пункт 2 списка.
- Пункт 3 списка.

Пример нумерованного списка.

- 1. Пункт 1 списка.
- 2. Пункт 2 списка.
- 3. Пункт 3 списка.

#### 3. Математические формулы

Вынесенные нумерованные формулы оформляются при помощи окружения equation. Для вставки в текст многострочных формул можно использовать окружения eqnarray или multline из пакета amsmath. Соответствующие этим окружениям модификации со звездочкой позволяют оформлять вынесенные формулы без номера.

Пример использования окружения eqnarray формула (1).

$$
\frac{\partial N}{\partial t} = -D(E, \alpha, \beta) D_{0+}^{1-\beta} (-\Delta)^{\alpha/2} N(\mathbf{r}, t, E) ++S(\mathbf{r}, t, E). \quad (1)
$$

Формула (2) иллюстрирует пример использования окружения multline.

$$
\frac{\partial N}{\partial t} = -D(E, \alpha)(-\triangle)^{\alpha/2} N(\mathbf{r}, t, E) +
$$

$$
+ \frac{\partial (b(E)N(\mathbf{r}, t, E))}{\partial E} + S(\mathbf{r}, t, E). \quad (2)
$$

Для создания ссылок на формулы, рисунки, таблицы, элементы списка литературы и т.д. используется ТЕХ'овский механизм перекрестного цитирования. Ссылки на нумерованные формулы оформляются при помощи команды \eqref{метка} из пакета amsmath, где метка задается при помощи команды \label{метка} внутри соответствующего математического окружения.

#### 4. Таблицы

В текущей версии стилевого файла для верстки текста в две колонки используется пакет multicol. Возможности этого пакета не позволяют работать с плавающими объектами (рисунками и таблицами), импортируемыми в документ с использованием стандартных окружений table и figure. Далее в инструкции предлагаются упрощенные варианты работы.

Вместе с тем, модификация окружений table и figure со звездочкой в имени окружения позволяет оформить таблицу и рисунок, занимающую две колонки. Можно использовать опции t и b для расположения таблицы или рисунка в верхней или нижней части страницы. При этом важно знать, что такие таблицы и рисунки появятся только на следующей странице документа, а не на текущей. Чтобы разместить их именно на той странице, на какой задумал автор, перенесите фрагмент кода для вставки таблицы или рисунка в исходном документе, расположив его раньше (см. пример вставки таблицы 1 и рисунка 1 в данном файле).

Таблицы в одну колонку оформляются при помощи стандартного окружения tabular.

Таблица 2

Таблица, занимающая одну колонку

| колонка | 2 колонка | 3 колонка |
|---------|-----------|-----------|
| Текст   | Гекст     | Гекст     |
| Текст   | Текст     | Текст     |
| Текст   | Текст     | Текст     |

Таблица 2 иллюстрирует пример оформления

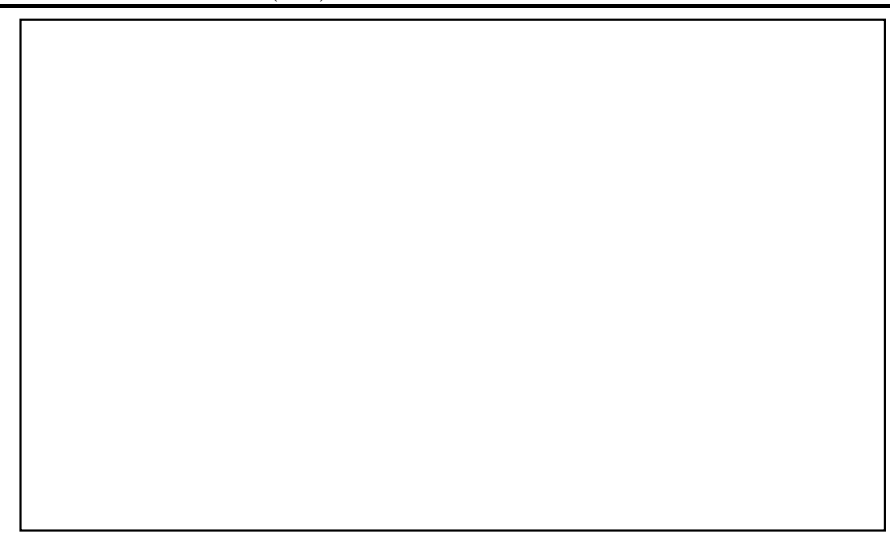

Рис. 1. Рисунок, занимающий две колонки

табличного материала, размещаемого в одной колонке статьи.

### 5. Рисунки и графики

Рисунки импортируются  $\overline{B}$ локумент  $\overline{M}$ оформляются при помощи команды \includegraphics[опции]{файл} и стандартного окружения figure из пакета graphicx. В качестве опции пакета чаще всего требуется указать подходящий графический драйвер для импорта графики в Т<sub>Е</sub>Х.

Предпочтительным форматом графических файлов для ІФГЕХ является векторный формат  $eps$ , для pdfI $AT$ <sub>F</sub> $X$  — растровые форматы jpg, png, pdf.

На рисунке 2 приведен пример вставки графика, занимающего одну колонку.

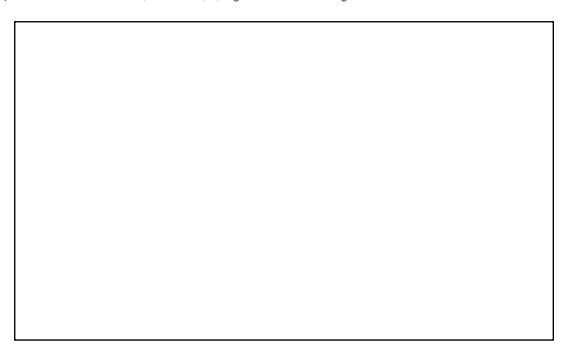

Рис. 2. Рисунок, занимающий одну колонку

Модификация окружения figure со звездочкой в имени окружения позволяет оформить рисунок, занимающий две колонки (см. рис. 1).

#### 6. Список литературы

Для создания списка литературы используется стандартное ТЕХовское окружение thebibliography. Для ссылок на литературные источники, как отмечено в п. 3., используется механизм перекрестного цитирования. Ссылка производится с помощью команды \cite{метка} из одноименного пакета, где метка задается в списке литературы командой \bibitem{метка}. Если ссылок должно быть несколько, то все соответствующие метки перечисляются в аргументе команды cite через запятую.

Примеры оформления выходных данных цитируемых книг, журнальных статей, тезисов конференций, интернет-ресурсов приведены ниже. Выходные данные других источников оформляются подобным образом в соответствии с ГОСТ P  $7.0.5 - 2008$ .

# 6.1. Пример оформления выходных данных книги

\bibitem{Merka}% Фамилия И.О. автора (ов) \newblock {Название книги.} \newblock {Город: Издательство, год. кол-во страниц.}

# 6.2. Пример оформления выходных данных журнальной статьи

\bibitem{Merka}% Фамилия И.О. автора (ов) \newblock {Название статьи} \newblock {// Название журнала. год. том, номер. страницы. DOI (при наличии).}

# 6.3. Пример оформления выходных данных статьи из сборника трудов конференции

\bibitem{Merka}%

- Фамилия И.О. автора (ов)
- \newblock {Название статьи}
- \newblock {// Выходные данные

(Страна, Город) год. том,номер. страницы. DOI (при наличии).}

### 6.4. Пример оформления выходных данных электронного издания

\bibitem{метка}%

Фамилия И.О. автора(ов) (если есть) \newblock {Название документа} \newblock {[Электронный ресурс].} \newblock {Режим доступа: URL} \newblock {Дата обращения к ресурсу.}

#### Заключение

Исходный код данного документа (файл template\_bulletin\_asu.tex) может быть использован в качестве шаблона для написания статьи, предлагаемой к публикации в журнале «Известия Алтайского государственного университета». Серии: математика и механика; физика. Стилевой файл bullasu.sty находится в архиве вместе с файлом template\_bulletin\_asu.tex.

После библиографического списка источников указывается список References.

Требования и примеры оформления библиографического списка приведены на официальном сайте журнала http://izvestiya.asu.ru/rules. Списки, приведенные ниже, иллюстрируют примеры оформления ссылки на книгу [1] и статьи в журнале [2, 3].

временных структур // Физическая мезомехани-

3. Zuev L.B., Barannikova S.A., Maslova O.A. The Features of Localized Plasticity Autowaves in Solids // Materials Research. 2019. Vol. 22. No 4. Р. 104-123. DOI:10.1590/1980-5373-mr-2018-0694.

ка. 2021. Т. 24. №6. С.50-62.

# Библиографический список

1. Domhoff G.W. The Higher Circles: The Governing Class in America. New York: Random House, 1970. 367 p.

2. Зуев Л.Б., Хон Ю.А. Пластическое течение как процесс формирования пространственно-

# References

1. Domhoff G.W. The Higher Circles: The Governing Class in America. New York: Random House, 1970. 367 p.

2. Zuev L.B., Khon Yu.A. Plastic Flow as a Process of Formation of Spatio-temporal Structures. Physical Mesomechanics Journal. 2021. Vol. 24. No 6. P. 50-62. (In Russ.).

3. Zuev L.B., Barannikova S.A., Maslova O.A. The Features of Localized Plasticity Autowaves in Solids. Materials Research. 2019. Vol. 22. No 4. Р. 104-123. DOI:10.1590/1980-5373-mr-2018-0694.

### Информация об авторах

И.И. Иванов, доктор физико-математических наук, научный сотрудник отдела сопровождения научноисследовательских, опытно-конструкторских и технологических работ Алтайского государственного университета, Барнаул, Россия;

П.П. Петров, магистрант физико-технического факультета Национального исследовательского Томского государственного университета, Томск, Россия.

#### Information about the authors

I.I. Ivanov, Doctor of Physics and Mathematics, Research Fellow at the Research and Development Department, Altai State University, Barnaul, Russia;

P.P. Petrov, Master Student of the Faculty of Physics and Technology National Research Tomsk State University, Tomsk, Russia.